# mLink Library Reference Guide for

mLink NTC Temperature Sensor Module (HCMODU0186)

## Installing the mLink library

Adding the mLink library to your Arduino IDE can be done in the same way as any other Arduino library:

First download the mLink.zip file from the software section of our support forum here:

<https://hobbycomponents.com/mLink>

Once downloaded, open up your Arduino IDE and go to Sketch->Include Library->Add .ZIP Library.

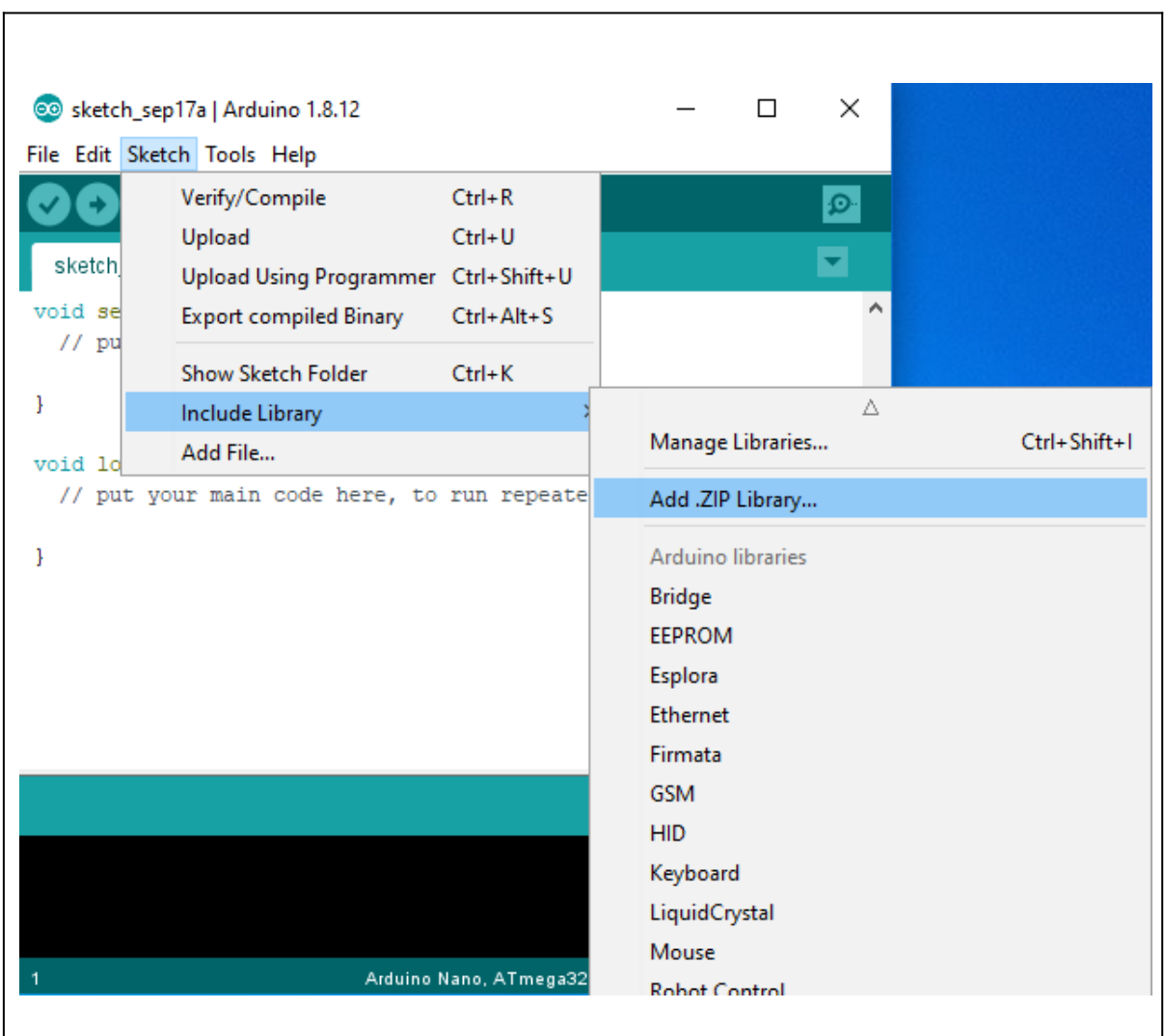

In the file selection dialogue window that opens, navigate to wherever you downloaded the mLink .zip file and select it, then click the 'Open' button.

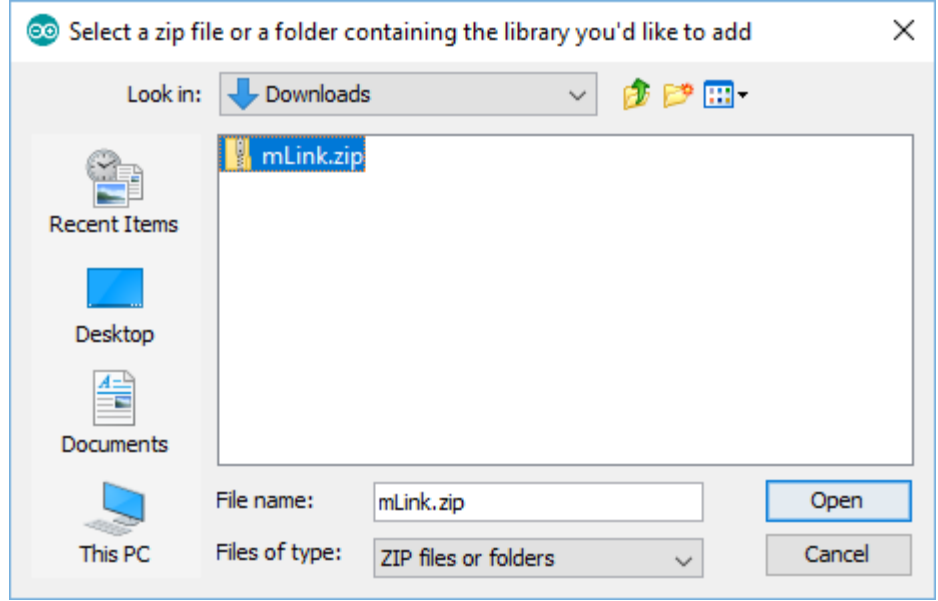

## Including the mLink library in your sketch

Adding the mLink library to your sketch consists of 3 steps; Firstly include the mLink header file (mLink.h) at the top of your sketch, create an instance of the library, then finally initialise the library inside the startup() function:

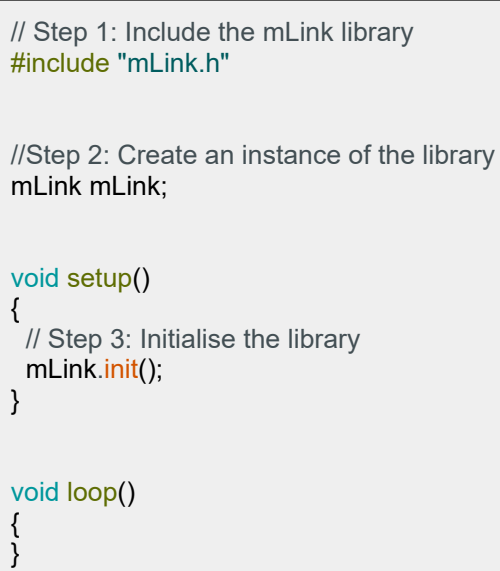

# Quick library reference table

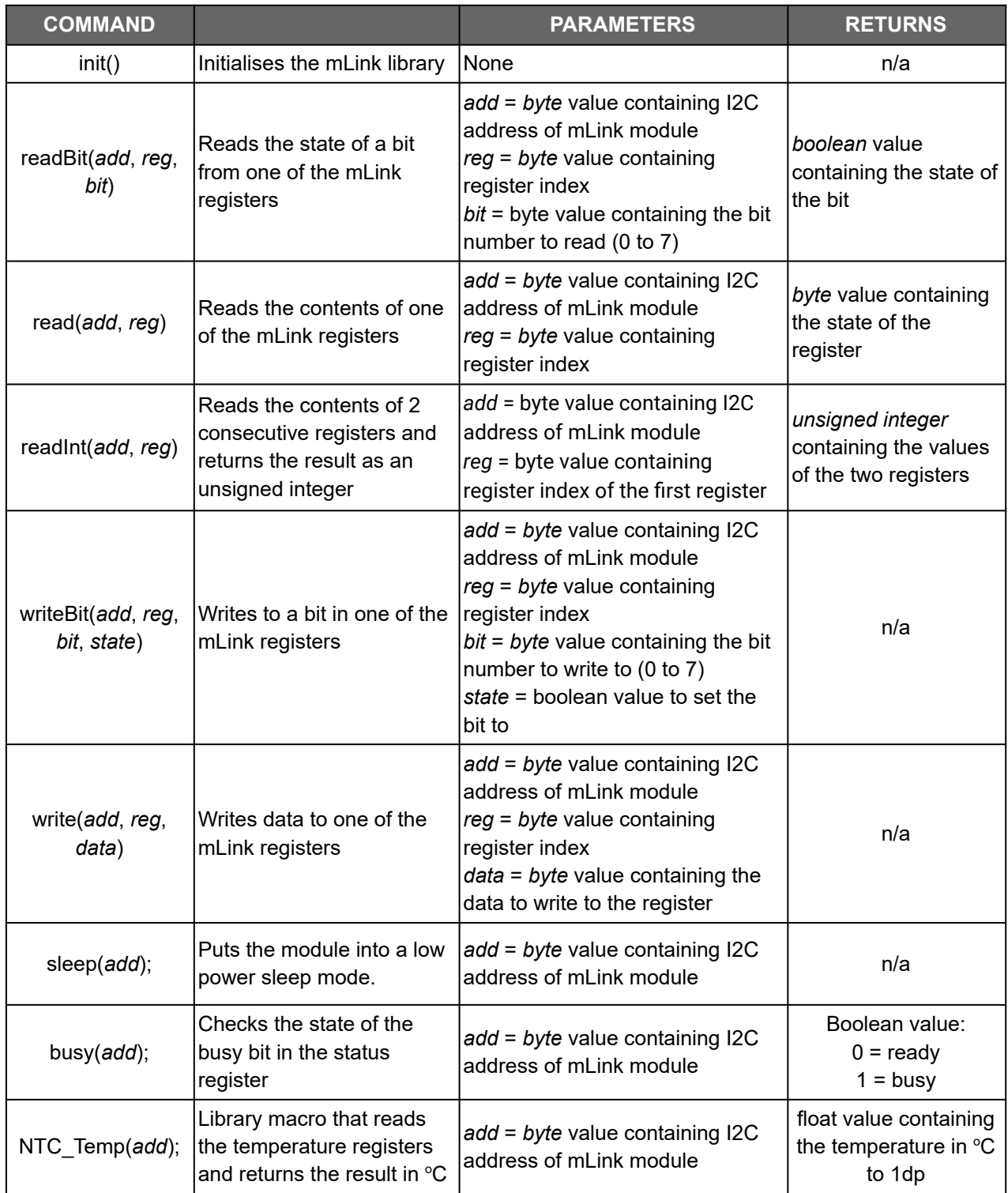

## Library Commands

## mLink.init()

### **Description**

Initialises the mLink library Add to the setup() section of your sketch to initialise the mLink library

### **Syntax**

mLink.init()

#### **Parameters**

None

#### **Returns**

Nothing

#### Example Code

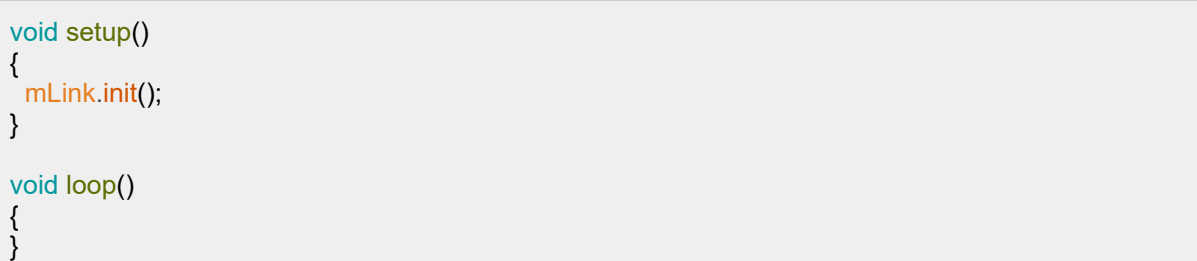

## mLink.readBit(add, reg, bit)

#### **Description**

Reads the state of a bit from one of the mLink modules 8 bit registers and returns the result as a boolean value.

#### **Parameters**

*add*: byte value containing I2C address of mLink module. Alternatively, if the mLink module is set to its default I2C address (0x54) you can use the predefined value:

#### NTC\_I2C\_ADD

*reg:* byte value containing the register number to read. You can either specify the register number (see register table) or you can use one of the following predefined values:

#### MLINK\_STATUS\_REG

*bit*: byte value containing the bit number within the specified register to read. Valid values are 0 to 7.

#### Returns

A boolean value representing the state of the bit.

#### Example Code

Reads the state of bit 0 (COM error bit) from the status register

boolean result = mLink.readBit(NTC\_I2C\_ADD, MLINK\_STATUS\_REG, 0);

### mLink.read(*add*, *reg*)

#### **Description**

Reads the state of one of the mLink modules 8 bit registers and returns the result as a byte.

#### **Parameters**

*add*: byte value containing I2C address of mLink module. Alternatively, if the mLink module is set to its default I2C address (0x54) you can use the predefined value:

#### NTC\_I2C\_ADD

*reg:* byte value containing the register number to read. You can either specify the register number (see register table) or you can use one of the following predefined values:

MLINK\_STATUS\_REG MLINK\_ADD\_REG MLINK\_MOD\_TYPE\_REG MLINK\_MOD\_SUBTYPE\_REG MLINK SW VER REG MLINK\_NTC\_TEMPH\_REG MLINK\_NTC\_TEMPL\_REG

#### Returns

A byte value representing the state of the register.

#### Example Code

Reads the contents of the software version register (register 4)

byte result = mLink.read(NTC\_I2C\_ADD, MLINK\_SW\_VER\_REG);

### mLink.readInt(*add*, *reg*)

#### **Description**

Reads the state of two consecutive 8 bit registers and returns the result as an unsigned int.

#### **Parameters**

*add*: byte value containing I2C address of mLink module. Alternatively if the mLink module is set to its default I2C address (0x54) you can use the predefined value:

NTC\_I2C\_ADD

*reg:* byte value containing the first register number to read. You can either specify the register number (see register table) or you can use one of the following predefined values:

NTC\_READ\_TEMP

#### **Returns**

An unsigned int containing both registers where the low byte is the first register and the high byte is the second register.

#### Example Code

Reads the contents of the two temperature registers (register 11 & 12).

unsigned int result = mLink.readInt(NTC\_I2C\_ADD, NTC\_READ\_TEMP);

## mLink.write(*add*, *reg*, *data*)

#### **Description**

Writes to one of the mLink modules 8 bit registers.

#### **Parameters**

add: byte value containing I2C address of mLink module. Alternatively if the mLink module is set to its default I2C address (0x54) you can use the predefined value:

NTC\_I2C\_ADD

*reg:* byte value containing the register number to write to. You can either specify the register number (see register table) or you can use one of the following predefined values:

MLINK\_STATUS\_REG MLINK\_ADD\_REG MLINK\_SLEEP\_REG

*data*: byte value containing the data to write to the register

#### Returns

None

#### Example Code

Puts the module into low power sleep mode by writing a 1 to the MLINK\_SLEEP\_REG register.

mLink.write(NTC\_I2C\_ADD, MLINK\_SLEEP\_REG, 1);

## mLink.sleep(*add*);

#### **Description**

Puts the module into a low power sleep mode.

Sleep mode is automatically exited on the next register read or write.

#### **Parameters**

*add*: byte value containing I2C address of mLink module. Alternatively if the mLink module is set to its default I2C address (0x54) you can use the predefined value:

NTC\_I2C\_ADD

#### **Returns**

None

#### Example Code

Puts the module into low power sleep mode.

mLink.sleep(NTC\_I2C\_ADD);

## mLink.busy(*add*);

#### **Description**

Checks the state of the busy bit in the status register. This bit will be set when exiting the sleep state and cleared once a new measurement is automatically made. Therefore after exiting sleep state this bit should be polled before attempting to read a new temperature measurement.

#### **Parameters**

*add*: byte value containing I2C address of mLink module. Alternatively if the mLink module is set to its default I2C address (0x54) you can use the predefined value:

NTC\_I2C\_ADD

#### Returns

None

#### Example Code

Triggers a DHT22 measurement then uses the mLink.busy() function to wait until the measurement is complete.

```
mLink.sleep(I2C_ADD); // Go in to low power sleep mode delay(10000); // Wait for 10 seconds
                         // Wait for 10 seconds
while(mLink.busy(I2C_ADD)); // Wake module up and wait for busy to clear
float temp = mLink.DHT22_Temp(I2C_ADD); // Get the temperature in oC
```
## mLink.NTC\_Temp(*add*);

#### **Description**

Library macro that reads the temperature registers and returns the result in  $°C$ .

#### **Parameters**

*add*: byte value containing I2C address of mLink module. Alternatively if the mLink module is set to its default I2C address (0x54) you can use the predefined value:

NTC\_I2C\_ADD

#### **Returns**

A float containing the last temperature measurement in oC to 1 decimal place.

#### Example Code

Reads the current temperature.

float temp =  $mLink.NTC$  Temp(I2C ADD); // Get the temperature in oC

## DISCLAIMER

The mLink range is a series of modules intended for the hobbyist and educational markets. Where every care has been taken to ensure the reliability and durability of this product it should not be used in safety or reliability critical applications.

This library and document is provided "as is". Hobby Components Ltd makes no warranties, whether express, implied or statutory, including, but not limited to, implied warranties of merchantability and fitness for a particular purpose, accuracy or lack of negligence. Hobby Components Ltd shall not, in any circumstances, be liable for any damages, including, but not limited to, special, incidental or consequential damages for any reason whatsoever.

## COPYRIGHT NOTICE

This manual, including content and artwork is copyright of Hobby Components Ltd and may not be reproduced without written permission. If you paid for or received a copy of this manual from a source other than Hobby Components Ltd, please contact us at sales@hobbycomponents.com